## Quickstart Guide Part 2

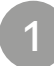

## Activate settings menu

• Keep the three buttons  $\boxed{\bigcirc}$   $\boxed{1}$   $\boxed{2}$  pressed for about 5 seconds until both the LED rings  $(\overline{Vol}, \overline{Pan})$  start blinking.

Choose number of extensions

2

e<br>D

· Choose how many extensions you want to connect by rotating the lower encoder (Pan).

3

## Choose preset

- · Choose which preset you want to use by rotating the upper encoder (Vol).
- · Confirm your selection by clicking one of the two encoders.

## Presets

Ex works

**EXWOrks** 

These presets are installed on the device ex works. In case you need other presets or want to change something, please use the enclosed program "Asparion Configurator".

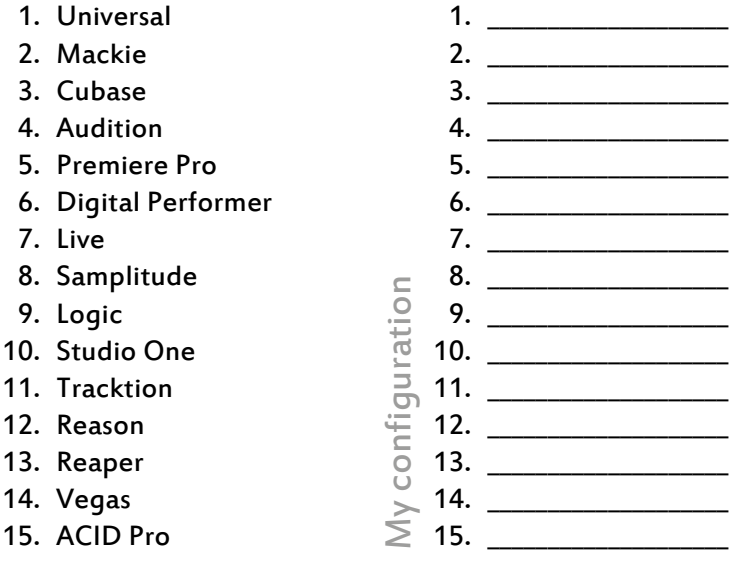